STEP<sub>1</sub>

# **[Go to Agendas | Curriculog](https://uky.curriculog.com/agenda)**

STEP 2

#### **Untitled step**

STEP 3

### **To see a list of the items on the 10-day post, click on View Agenda Summary. Or....**

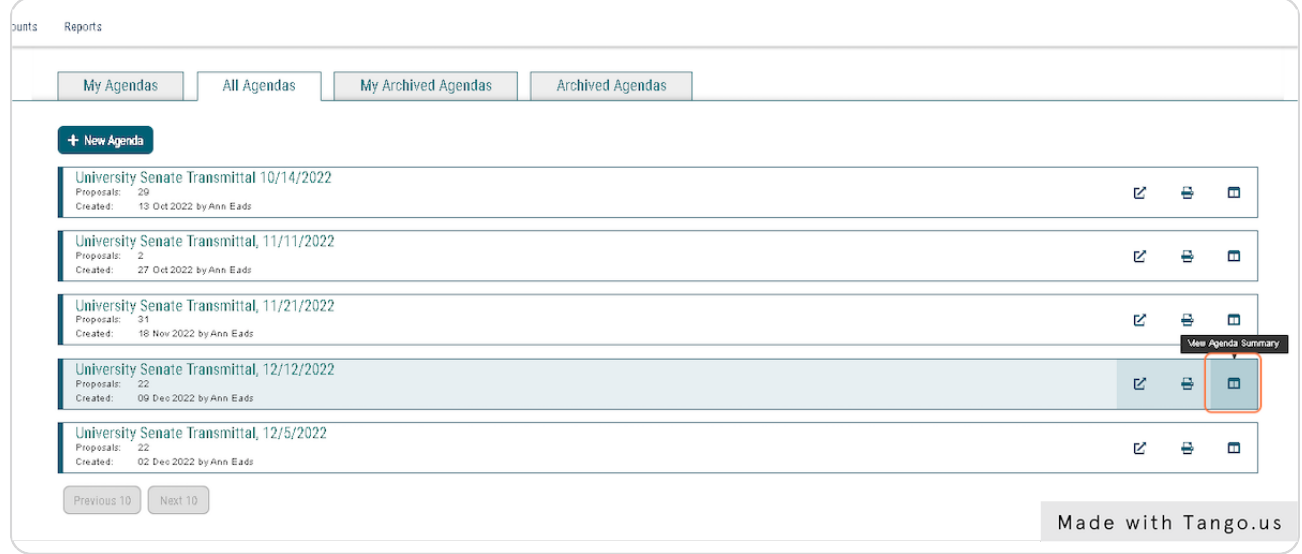

STEP 4

**To view details about the proposals on the 10-day post, click on the row itself.**

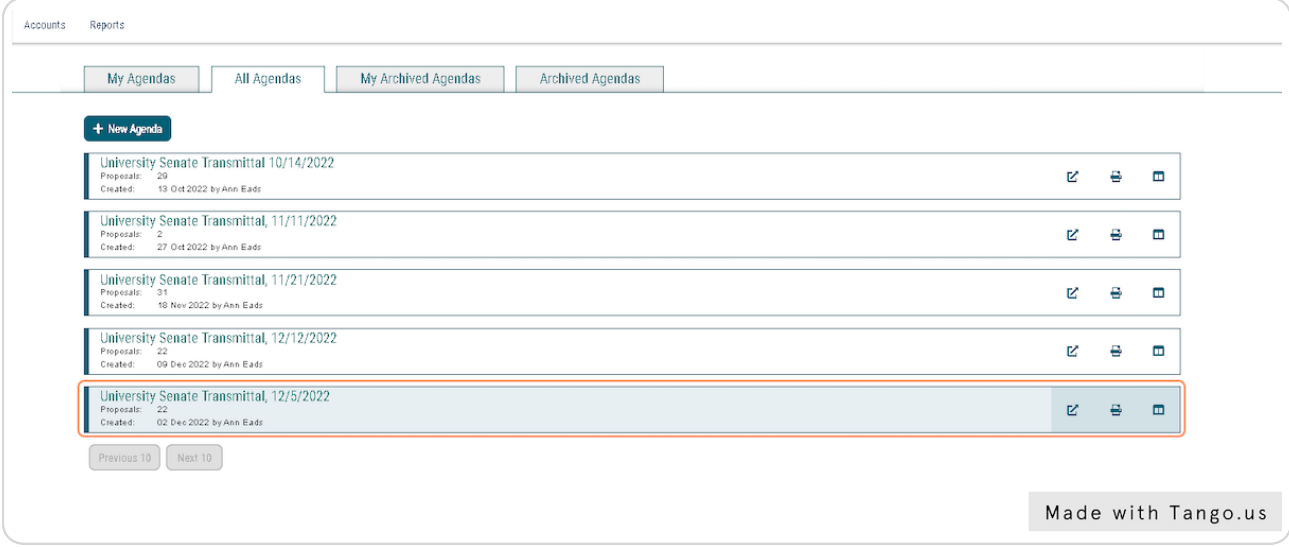

#### STEP 5

## **[For a summary of the proposal you want more information about, click on](https://uky.curriculog.com/agenda:275/form)  the row, or....**

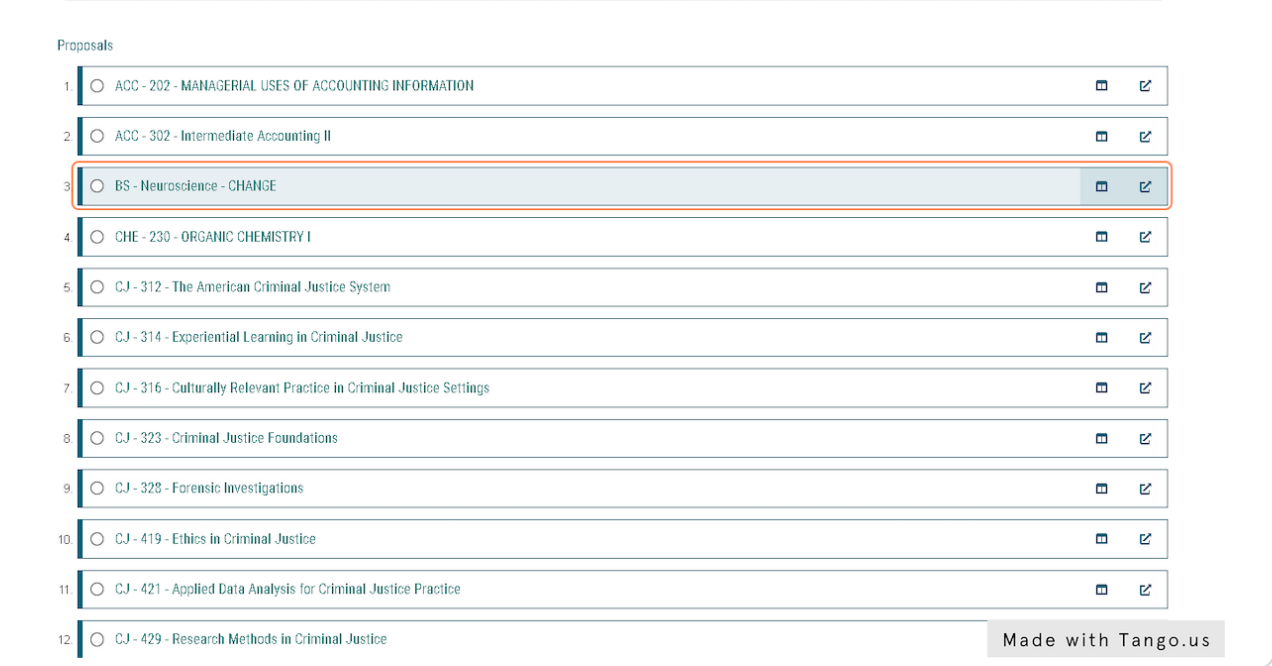

STEP 6

**For detailed information about the proposal, click "View Proposal"**

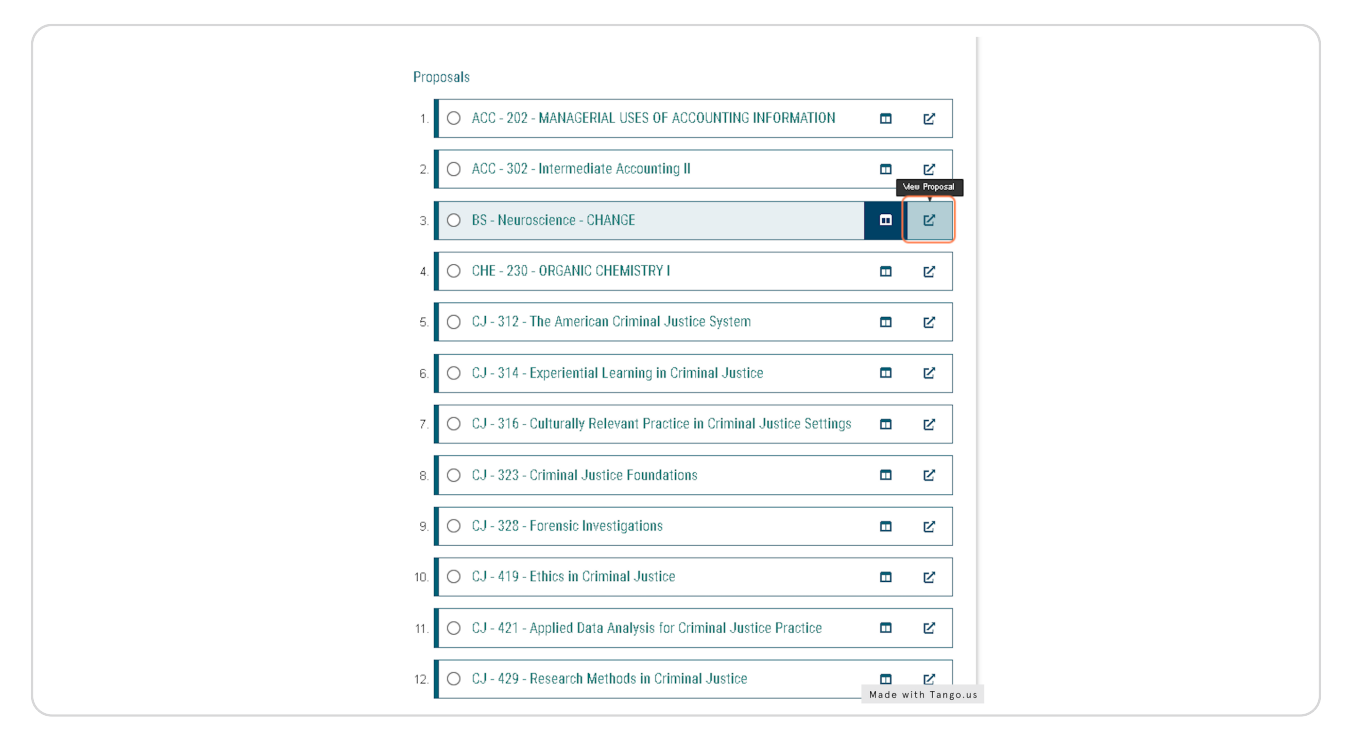